**MATLAB**/Exercise-1

\n
$$
A = \begin{bmatrix} 1 & 3 & 5 \\ 7 & 8 & 11 \\ 100 & 1 & 4 \end{bmatrix}
$$

\nDo the operations given below on command window

\n1) Enter matrix A

\n2) Compute the determinant of A

\n3) Compute the inverse of A and assign the answer to matrix A

\n4) Compute A\*B. Review the solution.

\n5) Assign a 1 as first column of A: assign a 3 as third column.

Do the operations given below on command window

- 
- 
- 
- 
- **IATLAB/Exercise-1**<br>  $\begin{bmatrix} 1 & 3 & 5 \\ 7 & 8 & 11 \\ 100 & 1 & 4 \end{bmatrix}$ <br>
Do the operations given below on command window<br>
1) Enter matrix A<br>
2) Compute the inverse of A and assign the answer to matrix B.<br>
4) Compute A<sup>\*</sup>B. Revie
- $[ATLAB/Exercise-1]$ <br>  $\begin{bmatrix} 1 & 3 & 5 \\ 7 & 8 & 11 \\ 100 & 1 & 4 \end{bmatrix}$ <br>
Do the operations given below on command wind<br>
1) Enter matrix A<br>
2) Compute the determinant of A<br>
3) Compute the inverse of A and assign the answ<br>
4) Compute A\*B.  $\begin{bmatrix} 1 & 3 & 5 \\ 7 & 8 & 11 \\ 100 & 1 & 4 \end{bmatrix}$ <br>
Do the operations given below on command window<br>
1) Enter matrix A<br>
2) Compute the determinant of A<br>
3) Compute the inverse of A and assign the answer to matrix B.<br>
4) Compute  $\begin{bmatrix} 1 & 3 & 5 \\ 7 & 8 & 11 \end{bmatrix}$ <br>
Do the operations given below on command window<br>
1) Enter matrix A<br>
2) Compute the determinant of A<br>
3) Compute the inverse of A and assign the answer to matrix B.<br>
4) Compute A\*B. Review diagonal elements of A.  $\begin{bmatrix} 7 & 6 & 11 \\ 100 & 1 & 4 \end{bmatrix}$ <br>
Do the operations given below on command w<br>
1) Enter matrix A<br>
2) Compute the determinant of A<br>
3) Compute the inverse of A and assign the ar<br>
4) Compute A\*B. Review the solution.<br>
5) A [100  $\pm$  4 ]<br>
Do the operations given below on command window<br>
1) Enter matrix A<br>
2) Compute the determinant of A<br>
3) Compute A\*B. Review the solution.<br>
5) Assign a1 as first column of A; assign a3 as third c<br>
6) Create Do the operations given below on command window<br>
1) Enter matrix A<br>
2) Compute the determinant of A<br>
3) Compute the inverse of A and assign the answer to matrix B.<br>
4) Compute A\*B. Review the solution.<br>
5) Assign a1 as fir 1) Enter matrix A<br>
2) Compute the determinant of A<br>
3) Compute the inverse of A and assign the a<br>
4) Compute A\*B. Review the solution.<br>
5) Assign a1 as first column of A; assign a3 a<br>
6) Create a diagonal matrices namely
- 
- 
- elements.
- 

#### MATLAB/Exercise-1: Solution

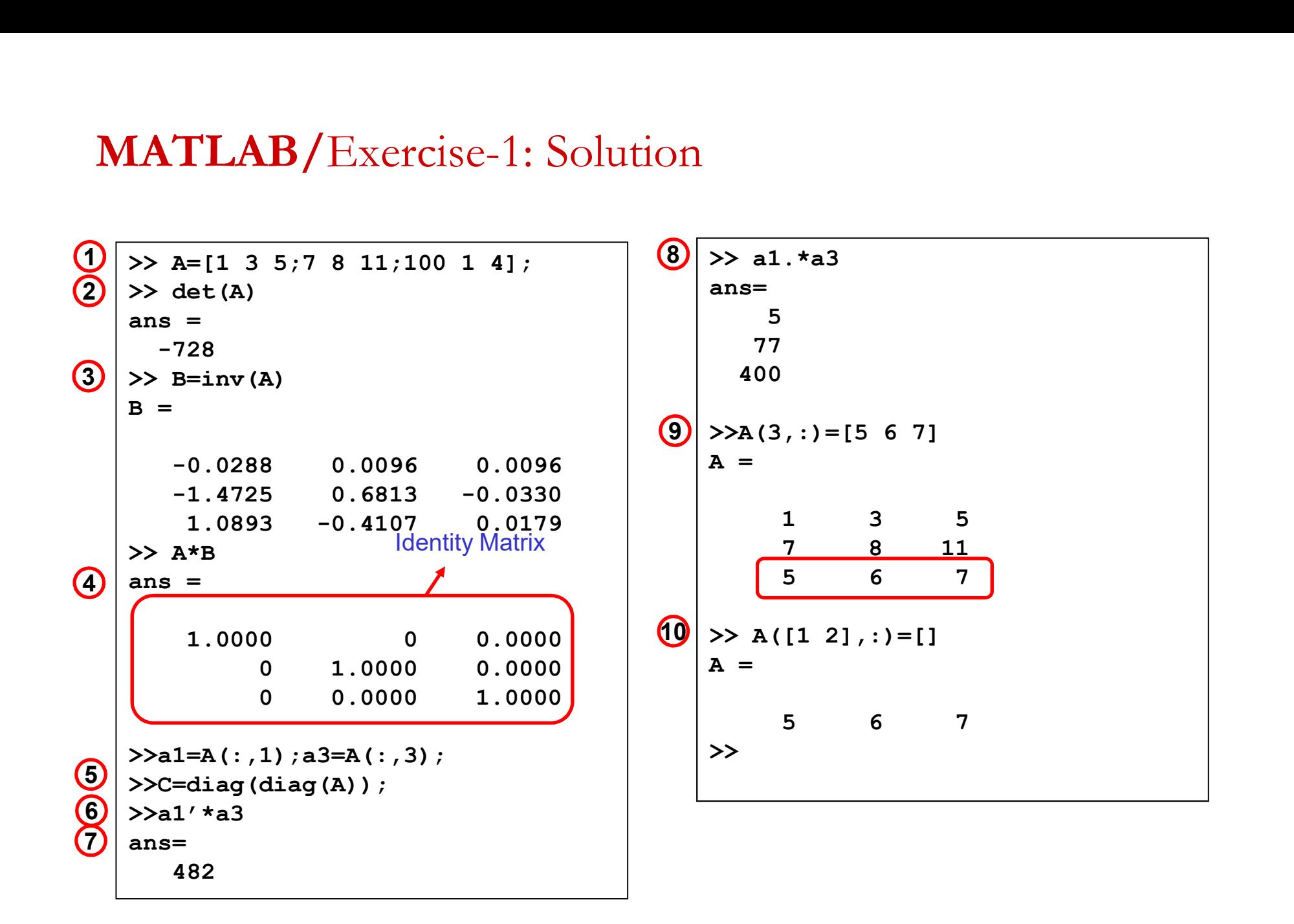

$$
\mathbf{B} = \begin{bmatrix} 10 & 5 & 5 \\ 70 & 8 & 7 \\ 10 & 1 & 3 \end{bmatrix}
$$

Do the operations given below on command window.

- 
- Comment<br>
2) Enter matrices B.<br>
2) Enter matrices B.<br>
2) Save matrices B to the current folder with<br>
4) Check whether saved or not (from 'Open<br>
3) Check whether saved or not (from 'Open 2)<br>
2) Save matrices B.<br>
2) Save matrices B to the current folder with the name of<br>
2) Save matrices B to the current folder with the name of<br>
3) Check whether saved or not. (from 'Open Files'<br>
2) window) « katsayilar» vise-2<br>
2) Comment of the operations given below on command window.<br>
3) Check whether saved or not. (from 'Open Files'<br>
3) Check whether saved or not. (from 'Open Files'<br>
2) Check whether saved or not. (from 'Open Files'<br> Compose the operations given below on command window.<br>
1) Enter matrices B.<br>
2) Save matrices B to the current folder with the name of<br>
4) Check whether saved or not. (from 'Open Files'<br>
1) Delete all variables in MATLAB w Command window<br>
1) Enter matrices B.<br>
2) Save matrices B to the current folder with the name of<br>
8) Check whether saved or not. (from 'Open Files'<br>
window)<br>
4) Delete all variables in MATLAB workspace (clear)<br>
5) Delete al 8) Create upper and lower triangle matrices of B
- window) CISE-Z<br>
Do the operations given below on command wi<br>
1) Enter matrices B.<br>
2) Save matrices B to the current folder with the window<br>
3) Check whether saved or not. (from 'Open F<br>
window)<br>
4) Delete all variables in MATLAB Do the operations given below on command<br>
1) Enter matrices B.<br>
2) Save matrices B to the current folder with<br>
« katsayilar»<br>
3) Check whether saved or not. (from 'Open<br>
window)<br>
4) Delete all variables in MATLAB workspac<br> 1) Enter matrices B.<br>
2) Save matrices B to the current folder with the  $\alpha$ <br>  $\alpha$  katsayilar»<br>
3) Check whether saved or not. (from 'Open Files<br>
window)<br>
4) Delete all variables in MATLAB workspace (ck<br>
5) Delete all sta
- 
- 
- 
- 
- 
- 

### MATLAB/Exercise-2: Solution

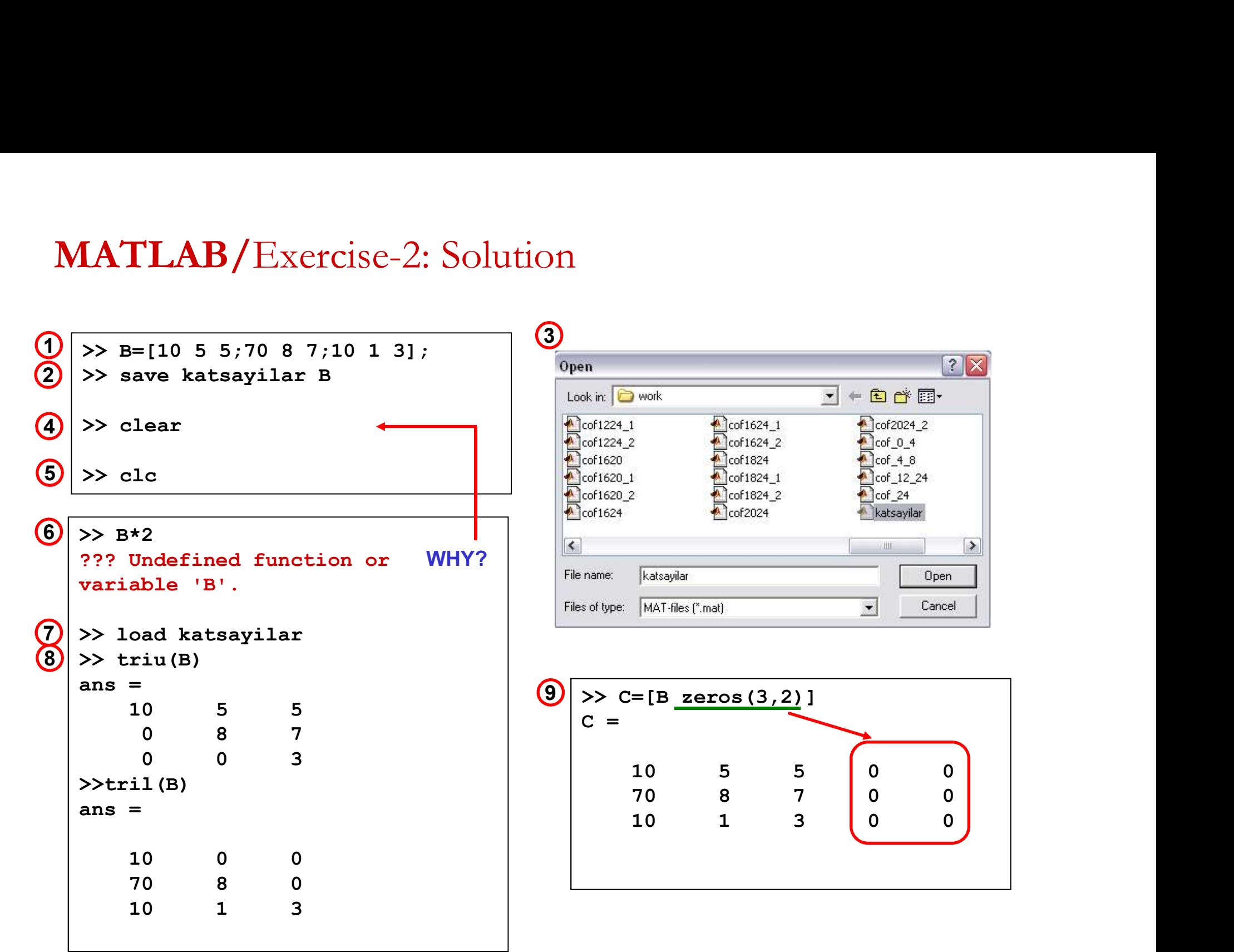

- 1. Create two different vectors of the same length and add them.
- 
- MATLAB/Exercise-3<br>2. Create two different vectors of the same length and a<br>2. Now subtract them.<br>2. Perform element-by-element multiplication on them.<br>2. Perform element-by-element division on them. 3. Perform element-by-element multiplication on them.
- 4. Perform element-by-element division on them.
- 5. Raise one of the vectors to the second power.
- MATLAB/Exercise-3<br>
1. Create two different vectors of the same length and add them.<br>
2. Now subtract them.<br>
3. Perform element-by-element multiplication on them.<br>
4. Perform element-by-element division on them.<br>
5. Raise column on the screen.

# MATLAB/Exercise-3: Solution

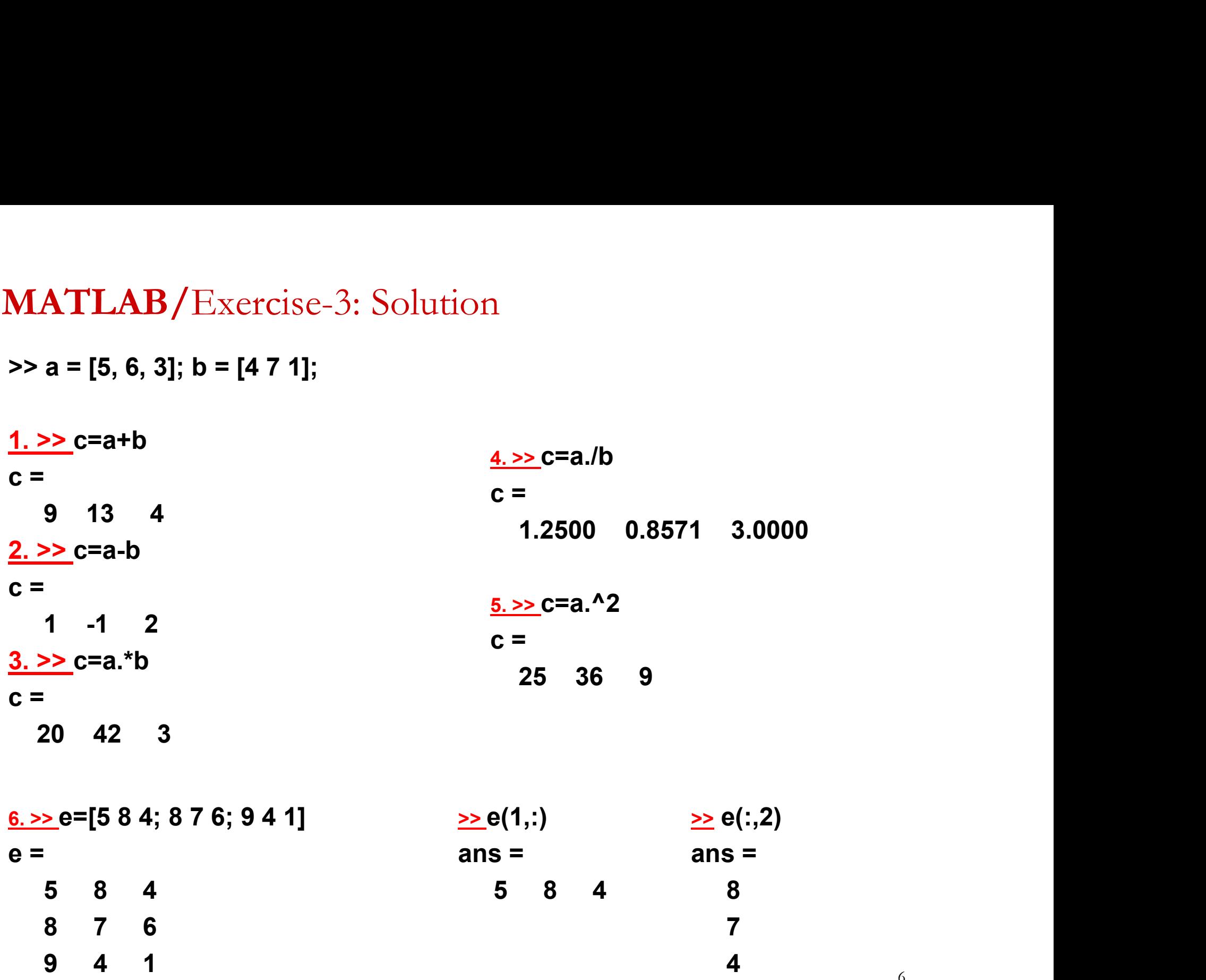

Create a vector:

>> a=[ 4 25 45 21 25 77 95 22 78 44]

- Find minimum value in a, and name it as M Ø
- **CO**
- Find maximum value in a, and name it as N a=[4 25 45 21 25 77 95 22 78 44]<br>
Find minimum value in a, and name it as M<br>
Find maximum value in a, and name it as N<br>
Define a vector, named as B shows M and N<br>
Find average of B and named as D<br>
Find average of a and na a=[4 25 45 21 25 77 95 22 78 44]<br>
Find minimum value in a, and name it as M<br>
Find maximum value in a, and name it as N<br>
Define a vector, named as B shows M and N<br>
Find average of B and named as D<br>
Find average of a and na Find minimum value in a, and name it as M<br>
Find maximum value in a, and name it as N<br>
Define a vector, named as B shows M and N<br>
Find average of B and named as D<br>
Find average of a and named as T<br>
Subtract them and named Find minimum value in a, and name it as M<br>
Find maximum value in a, and name it as N<br>
Define a vector, named as B shows M and N<br>
Find average of B and named as D<br>
Find average of a and named as T<br>
Subtract them and named Find maximum value in a, and name it as N<br>
Define a vector, named as B shows M and N<br>
Find average of B and named as D<br>
Find average of a and named as T<br>
Subtract them and named as O<br>
TLAB/Excrcisc-4: Solution<br>  $\geq N = min(n)$ Define a vector, named as B shows M and N Define a vector, named as B shows M and N<br>
Find average of B and named as D<br>
Find average of a and named as T<br>
Subtract them and named as O<br>
TLAB/Exercise-4: Solution<br>
>> M=min(a)  $M = 4$ <br>
>> N=max(a)  $N = 95$ <br>
>> B=[M N] **CO**
- Find average of B and named as D  $\sigma$
- Find average of a and named as T
- Subtract them and named as O

MATLAB/Exercise-4: Solution

- $\bullet$
- $\bullet$
- $\bullet$
- $\bullet$
- $\omega$
- 

Do the operations in command window:

- 
- MATLAB/Exercise-5<br>
<u>Do the operations in command window:</u><br>
1. Using fprintf function, present a=10.45623 with 3 decimals<br>
2. Present the expression: ['the value=' a], with 2 decimals for a.<br>
3. Assign above expression to a **MATLAB/Exercise-5**<br> **2. Do the operations in command window:**<br>
2. Present the expression: ['the value=' a], with 2 decimals for a.<br>
3. Assign above expression to a variable namely b. (sprintf)<br>
4. Check whether b is strin **MATLAB/** Exercise-5<br> **Do the operations in command window:**<br>
1. Using fprintf function, present a=10.45623 with 3 decimals<br>
2. Present the expression: ['the value=' a], with 2 decimals for a.<br>
3. Assign above expression t **MATLAB/** Exercise-5<br> **Do the operations in command window:**<br>
1. Using fprintf function, present a=10.45623 \<br>
2. Present the expression: ['the value=' a], wit<br>
3. Assign above expression to a variable nam<br>
4. Check wheth **MATLAB/** Exercise-5.<br> **Do the operations in command window:**<br>
1. Using fprintf function, present a=10.45623 with 3 decimal<br>
2. Present the expression: ['the value=' a], with 2 decimal<br>
3. Assign above expression to a var **MATLAB/** Exercise-5<br> **Do the operations in command window:**<br>
1. Using fprintf function, present a=10.45623 with 3 decimals f<br>
2. Present the expression: ['the value=' a], with 2 decimals f<br>
3. Assign above expression to
- 
- 
- 
- 
- 
- **Do the operations in command window:**<br>
1. Using fprintf function, present a=10.45623 with 3 dec<br>
2. Present the expression: ['the value=' a], with 2 decim<br>
3. Assign above expression to a variable namely b. (spi<br>
4. Check 1. Using fprintf function, present a=10.45623 with 3 decimals<br>
2. Present the expression: ['the value=' a], with 2 decimals for a.<br>
3. Assign above expression to a variable namely b. (sprintf)<br>
4. Check whether b is string with 5 decimals) write them in msgbox msgbox (message,title)<br>
Message is a string vector, string matrix or cell<br>
Message,title) Message is a string vector, string matrix or cell array.<br>
Message,title)<br>
Message is a string vector, string matrix or cell array.

## MATLAB/Exercise-5: Solution

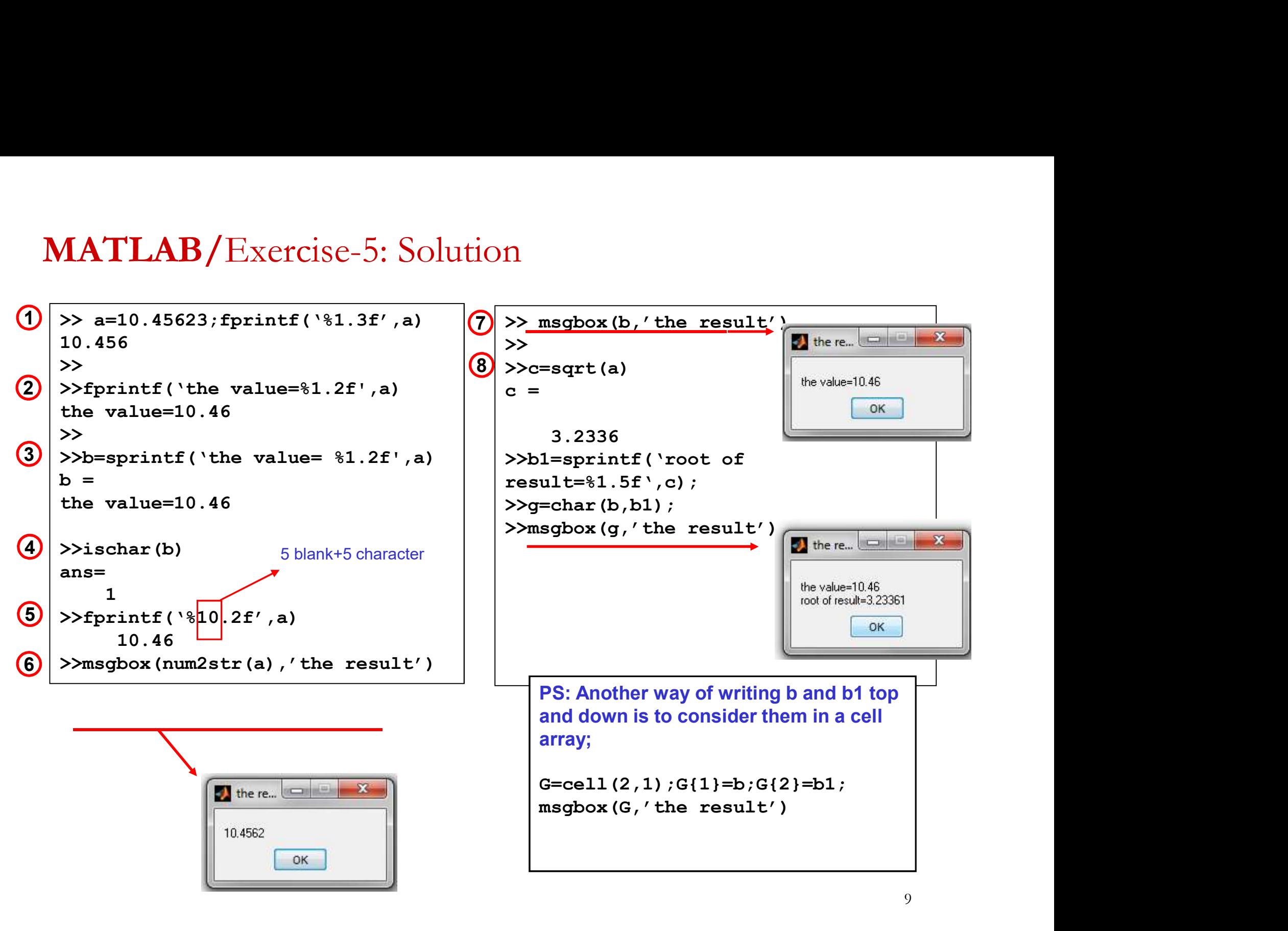

Do the operations in command window:

- 1. Type the command using inputdlg function for a numerical value (namely, a), which will be used for the next steps.<br>
2. Check a whether it is numerical value or not. used for the next steps. **MATLAB/Exercise-6**<br> **2.** Check a whether it is numerical value or not.<br>
2. Check a whether it is numerical value or not.<br>
2. Check a whether it is numerical value or not.<br>
3. Do a\*2. Review the result you obtained.<br>
4. Ch **MATLAB/ Exercise-6**<br> **Do the operations in command window:**<br>
1. Type the command using inputdlg function for a num<br>
used for the next steps.<br>
2. Check a whether it is numerical value or not.<br>
3. Do a\*2. Review the result **Do the operations in command window:**<br>
1. Type the command using inputdlg function for a numeric<br>
used for the next steps.<br>
2. Check a whether it is numerical value or not.<br>
3. Do a\*2. Review the result you obtained.<br>
4.
- 
- 
- 

inputdlg('prompt','name')

#### MATLAB/Exercise-7: Solution

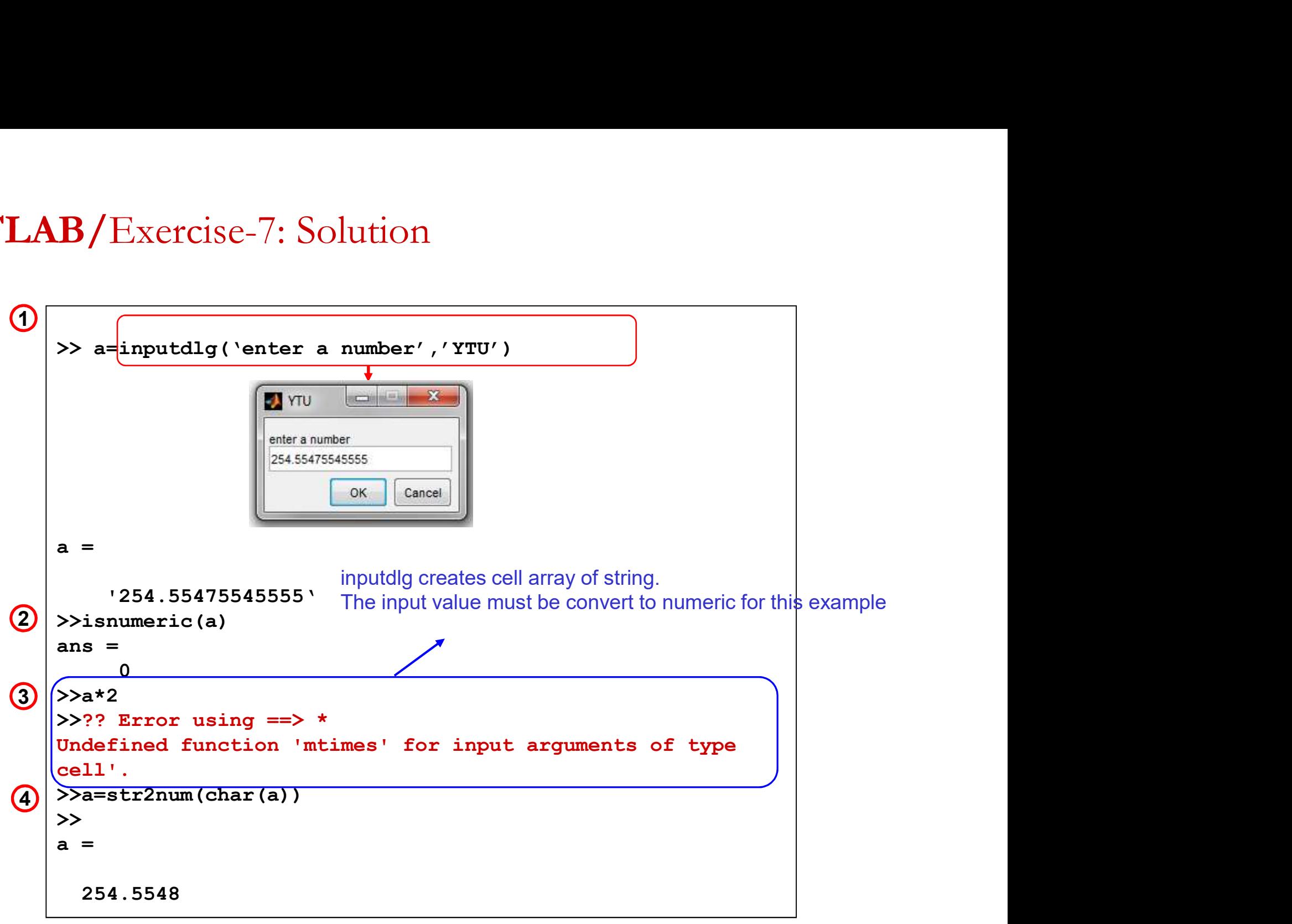

Find the result for the sum of two numbers entered from keyboard and  $\bullet$ displaying the result in 3 decimals with an expression "the sum is found as ......."

> clear clc in the contract of the contract of the contract of the contract of the contract of the contract of the contract of the contract of the contract of the contract of the contract of the contract of the contract of the con % finding sum of two numbers A=input('enter the first number= '); B=input('enter the second number= '); sum2=A+B; fprintf('the sum is found as %1.3f \n',sum2)

• Find the result of factorial N entered from keyboard and displaying the result in 3 decimals with an expression "the result is found as ……."

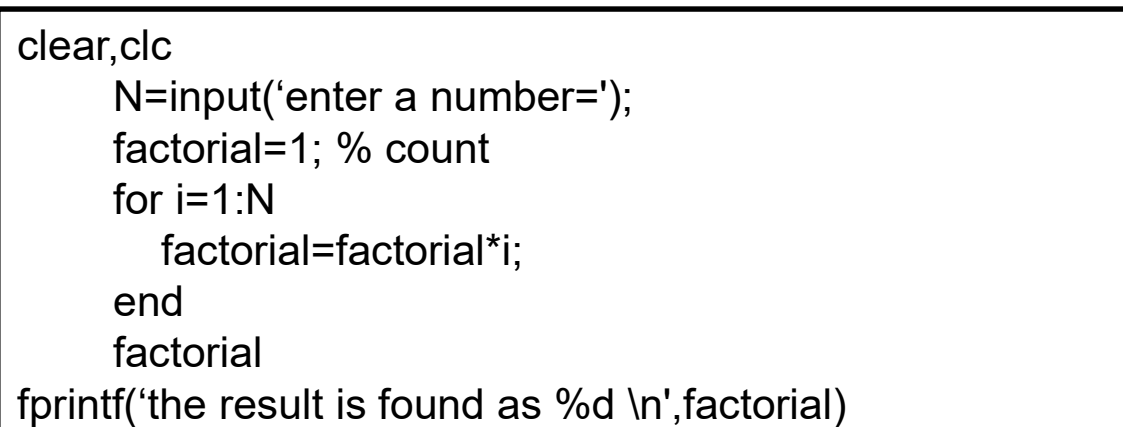

 $N! = N*(N-1)!$ 

- According to N entered from keyboard;  $\bullet$ 
	- Find the sum the integers from 1 to N
	- Find the sum of the odd numbers from 1 to N
	- Find the sum of the even numbers from 1 to N.

#### clear clc in the contract of the contract of the contract of the contract of the contract of the contract of the contract of the contract of the contract of the contract of the contract of the contract of the contract of the con % sum of the numbers from 1 to N (T1) % sum of the odd numbers from 1 to N (T2) % sum of the even numbers from 1 to N (T3) N=input(' enter the upper number N= ');  $T1=0; T2=0; T3=0;$ for i=1:N  $T1=T1+i$ ; end and a series of the series of the series of the series of the series of the series of the series of the series of the series of the series of the series of the series of the series of the series of the series of the se for j=1:2:N T2=T2+j; end and a state of the state of the state of the state of the state of the state of the state of the state of for k=2:2:N T3=T3+k; end and a series of the series of the series of the series of the series of the series of the series of the series of the series of the series of the series of the series of the series of the series of the series of the se fprintf('Sum of the numbers from 1 to %d = %d \n', N,T1) fprintf('Sum of the odd numbers from 1 to %d = %d \n', N, T2) fprintf('Sum of the even numbers from 1 to %d = %d \n', N,T3)

- $\rm ATLAB/Exercise-11$ <br>Write a program, which displays containing how many a in a text<br>a=how many a are there in a text ATLAB/Exercise-11<br>Write a program, which displays containing h<br>a=how many a are there in a text  $\bullet$
- 

```
clear
 clc in the contract of the contract of the contract of the contract of the contract of the contract of the contract of the contract of the contract of the contract of the contract of the contract of the contract of the con
 ATLAB/Exercise-11<br>Write a program, which displays containing<br>a=how many a are there in a text<br>clear<br>clear<br>a="how many a are there in a text";<br>s=0;<br>for i=1:1:length(a)<br>if a() == a's=0;
for i=1:1:length(a)
     if a(i)=='a'
           s=s+1;
       end
 end
s
```
Create elements of matrix A using input function and for end loop.  $\mathcal{L}$ 

```
clear
 clc in the contract of the contract of the contract of the contract of the contract of the contract of the contract of the contract of the contract of the contract of the contract of the contract of the contract of the con
m=input('Enter number of rows for matrix A= ');
n=input('Enter number of columns for matrix A= ');
for i=1:mfor j=1:n
             Friends of matrix A using input function and for end loop.<br>
put('Enter number of rows for matrix A=');<br>
put('Enter number of columns for matrix A=');<br>
1:m<br>
j=1:n<br>
fprintf('Enter the matrix A %d,%d.th element:',i,j)<br>
A(i,j)
           A(i,j)=input(");end
end
A
```
Prepare a program for determining the quadrant of the azimuth angle (P1P2) after entering the coordinates of Point 1 and Point 2. After running the program, the related quadrant should be seen in a message box (msgbox)

![](_page_16_Figure_2.jpeg)

Prepare a program for computing the azimuth angle (P1P2) after entering the coordinates of Point 1 and Point 2.

![](_page_17_Figure_2.jpeg)

MATLAB/Exercise-15<br>Prepare a program for computing the azimuth angle (P1P2) and horizontal distance<br>between two points (S) after entering the coordinates of Point 1 and Point 2. **MATLAB/Exercise-15**<br>Prepare a program for computing the azimuth angle (P1P2) and horizontal distance<br>between two points (S) after entering the coordinates of Point 1 and Point 2.

![](_page_18_Figure_2.jpeg)

 $\rm (ATLAB/Exercise\text{-}16$ <br>Prepare a program, if the user selects option 1, then direct the user to the YTU<br>web site, otherwise direct the user to any web site you prefer.  $\frac{1}{100}$   $\frac{1}{100}$   $\frac{1$  $\bullet$ 

```
clear
                              clc in the contract of the contract of the contract of the contract of the contract of the contract of the contract of the contract of the contract of the contract of the contract of the contract of the contract of the con
                              \begin{array}{l|l} \textbf{LAB}/\textbf{Exercise-}16 \end{array}<br>re a program, if the user selects option 1, then direct the user tite, otherwise direct the user to any web site you prefer.<br>clear<br>clear<br>disp('[1]....YTU web sayfasi')<br>a=input ('Z]..Bahatti
                              \rm{LAB/Exercise {\small -16}}<br>re a program, if the user selects option 1, then direct the user to the YTU<br>ite, otherwise direct the user to any web site you prefer.<br>\frac{\rm{clear}}{\rm{diag}({\small \cdot}[2] \ldots \rm{YTU \text{ web } sayfasi'})}<br>\frac{\rm{disp}({\small \cdot}[2] \ldots \rm{Pathatin } Erdogan \a=input('<Selection>=');
                            which is a < 2) | (a < 0)B/Exercise-16<br>program, if the user selects option 1, then direct the user to the YTU<br>otherwise direct the user to any web site you prefer.<br>\frac{1}{2}<br>\frac{1}{2}<br>\frac{1}{2}<br>\frac{1}{2}<br>\frac{1}{2}<br>\frac{1}{2}<br>\frac{1}{2}<br>\frac{1}{2}<br>\frac{1end
                             if a==1
                                       web www.yildiz.edu.tr -browser
                              end
                             if a==2r<br>('[1]...YTU web sayfasi')<br>('[2]…Bahatin Erdogan web sayfasi')<br>put('<Selection>=');<br>e (a>2)|(a<=0)<br>a=input('Please enter correct to the option number');<br>a=input('Please enter correct to the option number');<br>--1<br>web www.yi
                              end
Solution
```
Exercise-17<br>Write a Matlab code as a function which converts the arc length given on sphere as degree into<br>arc length in meter. Exercise-17<br>Write a Matlab code as a function which converts the arc length  $\alpha$ <br>arc length in meter.

![](_page_20_Picture_16.jpeg)

Exercise-18<br>Write a Matlab code as function file, which computes the hypotenuse and area of a right triangle<br>by legs. Exercise-18<br>Write a Matlab code as function file, which computes the<br>by legs.

![](_page_21_Picture_2.jpeg)

Exercise-19<br>In a class, the total number of the students is 20 and, the distribution of ages of these students is<br>classified in 18, 19 and 20. Write a Matlab code for entering the ages of the students from<br>keyboard, comput Exercise-19<br>In a class, the total number of the students is 20 and, the distribution of ages of these students is<br>classified in 18, 19 and 20. Write a Matlab code for entering the ages of the students from<br>keyboard, comput **Exercise-19**<br>
In a class, the total number of the students is 20 and, the distribution of ages of these students is<br>
classified in 18, 19 and 20. Write a Matlab code for entering the ages of the students from<br>
keyboard, Exercise-19<br>
In a class, the total number of the students is 20 and, the distribution<br>
classified in 18, 19 and 20. Write a Matlab code for entering the<br>
keyboard, compute how many students there are in each classif<br>
resu

![](_page_22_Figure_2.jpeg)

Exercise–20<br>
15 observations of a side are given below in kenar.txt file.<br>
Write a Matlab code to ensure the following items:<br>
- Find the differences of each observations from mean value (residuals)<br>
- Find the differences **Exercise-20**<br>
15 observations of a side are given below in kenar.txt file.<br>
Write a Matlab code to ensure the following items:<br>
- Find the mean value of these observations<br>
- Find the differences of each observations fro **Exercise-20**<br>15 observations of a side are given below in kenar.txt file.<br>Write a Matlab code to ensure the following items:<br>- Find the mean value of these observations<br>- Find the differences of each observations from me **Exercise–20**<br>15 observations of a side are given below in kenar.txt file.<br>Write a Matlab code to ensure the following items:<br>- Find the mean value of these observations<br>- Find the differences of each observations from mea **Exercise-20**<br>15 observations of a side are given below in kenar.txt file.<br>Write a Matlab code to ensure the following items:<br>- Find the mean value of these observations<br>- Find the differences of each observations from mea **Exercise-20**<br>
15 observations of a side are given below in kenar.txt file.<br>
Write a Matlab code to ensure the following items:<br>
- Find the enter value of these observations<br>
- Find the differences of each observations fr

- 
- 
- 
- 
- 

![](_page_23_Picture_100.jpeg)

#### Exercise-20: Solution

```
hatali.m \times +
1 -clear
2 -c1c3 -a=textread('kenar.txt','%f','headerlines',1); %data are read by textread function
4 -orta=mean(a): %by mean function, the mean value of observations are computed
\overline{5}6 -\exists for i=1: length (a)
                           $ residuals computed by for loop
7 -duzeltme(i, 1)=orta-a(i);
8 --end
9 -stan=sgrt (duzeltme'*duzeltme/(length(a)-1)); %standard deviation of obsevations computed
\Omega1 -hata=0;
2 -artim=0:
.3 -Fifor i=1:length (duzeltme) & observations, whose residuals are bigger than residuals are computed
.4 -if abs(duzeltme(i))>3*stan
5 -artim=artim+1:
6 -hata (artim) = i;
7 -end
-8.end<sup>-</sup>
\overline{9}10 -hata=sort (hata)
11 -Fifor i=1:artim & remove errorneous observations
12 -a(hata(artim+1-i),:)=[];13 -- end
14 -veri-fopen('temizolcu.txt','W+') % error-free observations are written
15 -fprintf(veri, '\$1.3f\n',a)
16 -fclose (veri)
77
```
**Exercise-21**<br>A function, f(x,y), with two variables are defined below. Write a Matlab code, which computes the results by entering x and y values from keyboard.<br> $\begin{pmatrix} \frac{x}{y} & x \ge 0 & y \ge 0 \end{pmatrix}$ **Exercise-21**<br>A function, f(x,y), with two variables are defined below. Write a Matlab code, which computes<br>results by entering x and y values from keyboard.<br> $\begin{cases} \frac{x}{y} & x \ge 0 & x \ne y \ge 0 \\ \frac{x}{x} + y & x \ge 0 & x < 0 \end{cases}$ 

$$
f(x,y) = \begin{cases} \frac{x}{y} & x \ge 0 \& y \ge 0 \\ \frac{x}{5} + y & x \ge 0 \& y < 0 \\ x + \frac{y}{5} & x < 0 \& y \ge 0 \\ \frac{x}{5} + \frac{y}{5} & x < 0 \& y < 0 \end{cases}
$$

![](_page_25_Figure_3.jpeg)

Exercise-22<br>Write a matlab code that represents the number of positive and negative elements of a matrices<br>or vector stored in a matris.txt file.  $\begin{array}{l} \textbf{Exercise -22} \\ \textbf{Write a match code that represents the number of positive and negative elements} \\ \textbf{or vector stored in a matrix.txt file.} \end{array}$ 

![](_page_26_Figure_2.jpeg)

![](_page_26_Picture_22.jpeg)